# **Utilisation de IrPrint**

**sur des périphériques Palm avec un Macintosh**

## **Table des matières**

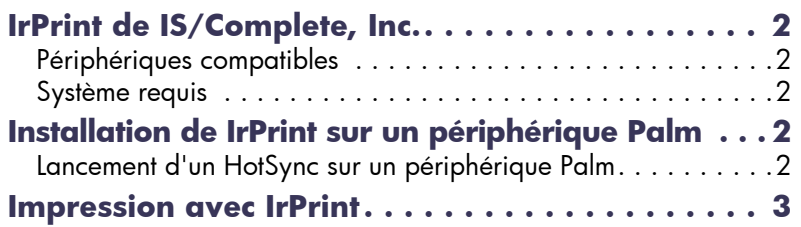

#### **Marques déposées**

IS/Complete et IrPrint sont des marques déposées de IS/ Complete, Inc.

Apple, le logo Apple, AppleTalk, ColorSync, le logo ColorSync logo, EtherTalk, Finder, LocalTalk, Mac, Macintosh, Mac OS, PowerBook, Power Macintosh et QuickDraw sont des marques commerciales de Apple Computer, Inc., déposées aux Etats-Unis et dans d'autres pays.

Palm, Palm V, Palm III, Palm OS et HotSync sont des marques déposées de 3Com Corporation ou de ses filiales.

Handspring est une marque déposée de Handspring, Inc.

#### **Avertissement**

Les informations contenues dans le présent document peuvent faire l'objet de modifications sans préavis.

Hewlett-Packard Company n'offre aucune garantie concernant ce document, y compris, mais sans se limiter, les garanties implicites de commercialisation et d'aptitude à une utilisation particulière.

Hewlett-Packard ne peut être tenu responsable des erreurs ciincluses, ni des dommages fortuits ou consécutifs liés à l'acquisition, au fonctionnement ou à l'utilisation de cette documentation.

Tous droits réservés. Toute reproduction, adaptation ou traduction de ce document est strictement interdite sans le consentement écrit de Hewlett-Packard Company, sauf si ces actions sont permises par la législation régissant les droits d'auteur.

© Copyright Hewlett-Packard Company et Apple Computer, Inc. 2000

#### **IrPrint de IS/Complete, Inc.**

## <span id="page-1-0"></span>**IrPrint de IS/Complete, Inc.**

IrPrint offre des fonctionnalités d'impression (en plus des commandes d'envoi standard) pour les applications Palm et permet d'imprimer une vue hebdomadaire du calendrier ou d'une application Date Book. Il améliore également la mise en page des documents imprimés.

Pour obtenir plus d'informations ou une assistance technique, visitez le site Web de IS/Complete à **http://www.ISComplete.com** ou envoyez un courrier électronique à **Support@ISComplete.com**.

## <span id="page-1-1"></span>**Périphériques compatibles**

- Série Palm III, Série Palm V et Palm VII
- HandSpring Visor, Visor Deluxe

## <span id="page-1-2"></span>**Système requis**

### **Périphérique Palm**

Versions 3.0 à 3.5 du système d'exploitation Palm

### **Ordinateur**

- Mac OS 8.5.1 ou supérieur
- Palm Install Tool et HotSync Manager

# <span id="page-1-3"></span>**Installation de IrPrint sur un périphérique Palm**

## <span id="page-1-4"></span>**Lancement d'un HotSync sur un périphérique Palm**

Avant d'installer IrPrint sur votre périphérique Palm, assurezvous qu'il fonctionne correctement et que le support Palm est correctement branché à l'ordinateur.

- **1** Insérez le **CD Additional Infrared Software** dans le lecteur de CD-ROM.
- **2** Sélectionnez le dossier **IrPrint** dans la fenêtre d'installation.
- **3** Cliquez deux fois sur **IrPrint.prc** pour démarrer HotSync Manager. L'application IrPrint.prc s'affiche dans la fenêtre Installer les fichiers de l'ordinateur de poche.

**Remarque :** pour en savoir plus sur l'utilisation de HotSync Manager, reportez-vous à l'aide en ligne du programme HotSync Manager.

**4** Introduisez le **périphérique Palm** dans le support.

#### **Impression avec IrPrint**

**5** Appuyez sur le bouton **HotSync** à l'avant du support.

**Remarque :** une boîte de dialogue de nouvel utilisateur apparaît à la première exécution d'une opération HotSync. Indiquez un nom d'utilisateur et cliquez sur **OK**.

L'opération HotSync démarre. Un message s'affiche sur le périphérique Palm, indiquant que ce dernier est connecté à l'ordinateur.

Une fois le processus de synchronisation terminé, un message s'affiche sur le périphérique Palm pour indiquer que l'opération HotSync est terminée.

# <span id="page-2-0"></span>**Impression avec IrPrint**

**1** Appuyez sur le bouton **Home ou Applications** du périphérique Palm pour afficher la liste des programmes disponibles.

L'icône **IrPrint** apparaît dans la liste des programmes.

**2** Tapez sur l'icône **IrPrint**.

L'écran **IrPrint** s'affiche.

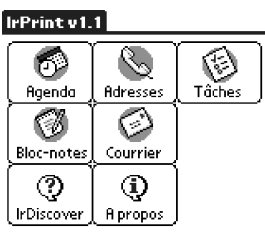

Montre config. de l'imprimante

- **3** Tapez sur l'icône de l'application **IrPrint** à utiliser. L'écran du programme choisi apparaît.
- **4** Sélectionnez une catégorie ou un affichage pour le programme.
- **5** La distance entre la lentille à infrarouge du périphérique Palm (située sur le bord supérieur du périphérique) et celle de l'imprimante ne doit pas dépasser un mètre et doit former un angle inférieur à 30 degrés par rapport à celle-ci.

**Remarque :** aucun objet ne doit se trouver entre ces deux lentilles.

#### **Impression avec IrPrint**

- **6** Tapez sur l'icône **Menu** .
- **7** Tapez sur l'icône **IrPrint** dans le menu.

**Remarque :** si la commande **IrPrint** n'apparaît pas dans le menu, **IrPrint** ne prend pas en charge la catégorie ou l'affichage sélectionné.

**8** Lors de l'impression de la liste **A faire**, tapez sur **Aujourd'hui**, **Demain** ou **Tout** pour choisir les documents à imprimer.

La boîte **Configuration de IrPrint** apparaît.

**9** Sélectionnez des options d'impression et tapez sur **OK** .

L'écran à cristaux liquides de l'imprimante affiche **Connexion…** lorsque l'échange de données avec le périphérique commence. Ne déplacez pas le périphérique ; la connexion à infrarouge avec l'imprimante doit être maintenue le temps que l'imprimante reçoive le fichier (**Réception**). Une fois que l'impression des fichiers a commencé (**Impression**), vous pouvez déplacer le périphérique.

**Remarque :** lorsque le périphérique Palm se trouve en dehors des limites imposées par la lentille à infrarouge au cours du processus d'impression, l'imprimante s'arrête en attendant d'autres données. Si vous procédez au réalignement des périphériques dans les 3 à 30 secondes (selon le périphérique) qui suivent, le travail d'impression reprend.